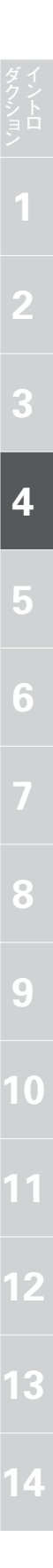

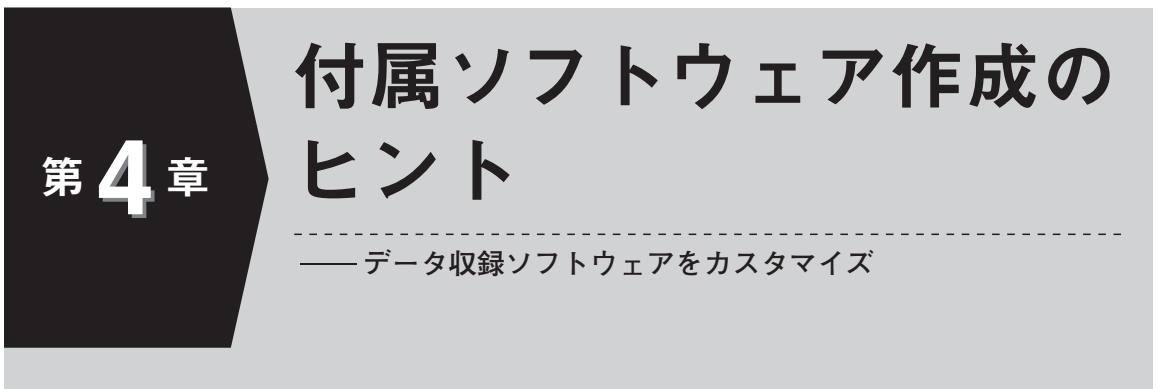

 パソコン用データ収録ソフトウェアのしくみを知ることで,カスタマイズができるよ うになります.

## **Visual BASIC.NET の無償版で開発する**

 Visual BASIC ver.6(VB6)では「ActivX」を使ってシリアル・ポート・アクセスをしていましたが,これ にはクセがありました.サード・パーティ製のコントロールを使ったものですが,.NET FrameWork のお かげでシリアル・ポート制御が安定しています.

 オブジェクト指向記述に変更になったものの,従来 の手続き型書法を頑固に貫くこともある程度可能です.筆者自身も VB6 時代からあまり進化していませんが, 今回を良い機会とし,.NET アプリケーションに取り組んでみました.

#### **● 無償版の「Express」がある**

 今回のような単独アプリケーションや,小規模のウ ェブ・アプリケーションには「Express」で十分に開 発が可能です.

 開発に使用したのは VisualBasic2008, 製品版は 「VisualStudio」 として複数言語を統括していますが, 「Express」は言語別にダウンロードします. ほかに, C + +, C #, WebDevelopper があり, .NET の表記 は類似しているので,得意な言語で開発することができます.

#### **● ダウンロード**

2010年8月現在, VisualBasic2010 になっています. 開発環境の 2008 をダウンロードするときは,「過去の バージョン」から進むことができます(**図 1**).サイト は常に更新されているので,異なる画面の場合もあり ます.

 ここから「vbsetup.exe」 をダウンロードして実行 します.さらにダウンロードしながらのインストールになるので,10 分以上時間がかかるときもあります.

### **● ライセンス取得**

 VisualBasic2008 は無償ですが,ライセンス登録しないと 30 日でメッセージが出てくるので,オンライ ンで登録しましょう.

 登録にはメール・アドレス,氏名などの個人情報の送信が必要ですが,登録も無償です.

# **シリアル・ポートを使った簡単なアプリケーションを構築してみる**

**図 2** はインストールした VisualBasic2008 を起動さ せ,新規の「Windows アプリケーション」を作成し,左側のツール・ボックスから「Button」「TextBox」「SerialPort」をフォームに貼り付けたところです.「SerialPort」は視覚的なコントロールではないので、フォームには表示されず連番の「1」が付き、フ ォームの下側に表示されます.

「Button1」をダブルクリックして,押したときに 実行させるイベントを作成します. このプログラムで は,ボタンを押したときに全汎用ポートを出力に設定 してから, 全ポートに '1', '0' を繰り返し 1000 回書 き込み,1000 個のパルスを発生させてみよう,とい うものです(**図 3**).

「仮想シリアル・ポート」のアクセスなので,ポー

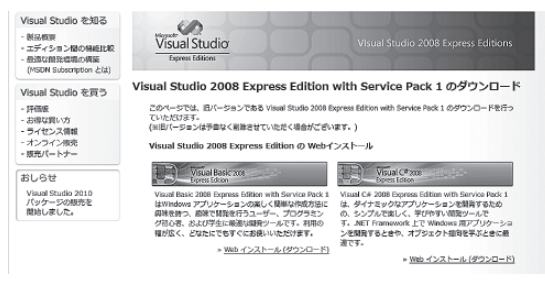

**図 1 VisualBasic のダウンロード・サイト**(抜粋)